## **View Tournament Schedule**

Tournament information can be displayed both before and after member login. However, members must log in to sign-up or cancel for tournaments or see detailed tournament information.

The below homepage screen is displayed if the member is **not logged in** and the (1) Tournaments button is selected (on public page):

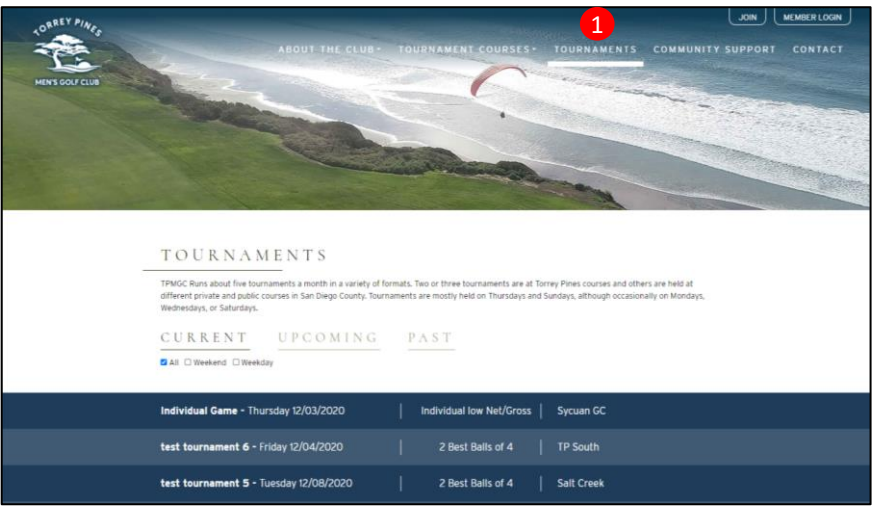

The below homepage screen is displayed if the member is **logged in** and the 2 Tournaments button is selected on the members' menu bar. (note: after login, the  $\Box$  Tournaments button located in the top of the screen (public page menu bar) will also display tournaments as they appear when Tournaments is selected in the the members' menu bar.

3) CURRENT tournaments: are those tournaments sign-ups/cancellations are currently permitted and those Results have yet to be posted

4) UPCOMING tournaments: are future tournaments for which sign-up is not yet permitted; and past tournaments are those tournaments that have been completed

5) PAST tournaments: are tournaments previously conduced that have results available

 $6$  All/Weekend/Weekday tournaments: the member may choose to display all tournaments or weekend tournaments only or weekday tournaments only

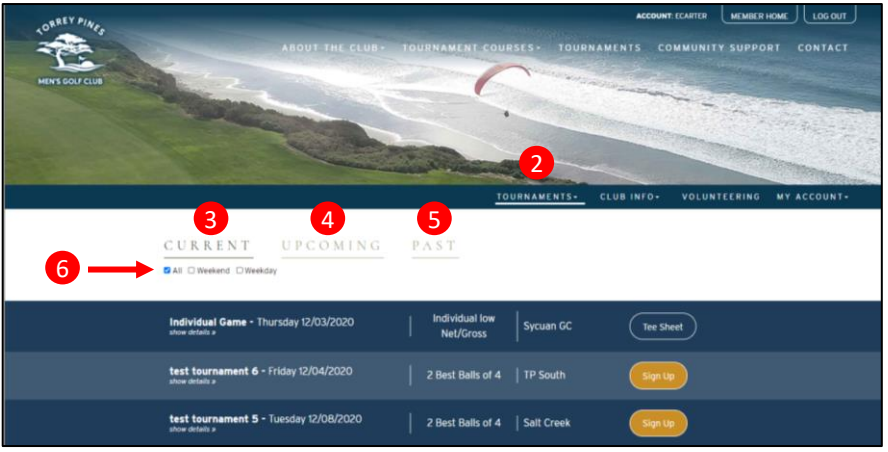